## **Personalización URL de calendario en Google Calendar**

A continuación hemos realizado un pequeño manual para personalizar la dirección para acceder a nuestro calendario de Google Calendar a través de internet y poder adaptarla a nuestras necesidades.

Os iremos poniendo los pasos que tenemos que ir realizando con las imágenes de las pantallas correspondientes.

1. Pasamos el cursor sobre el calendario que queramos crear la dirección URL para tener acceso a través de internet y pulsamos sobre  $\Box$  y en el menú desplegable que nos aparecerá seleccionamos Compartir este calendario

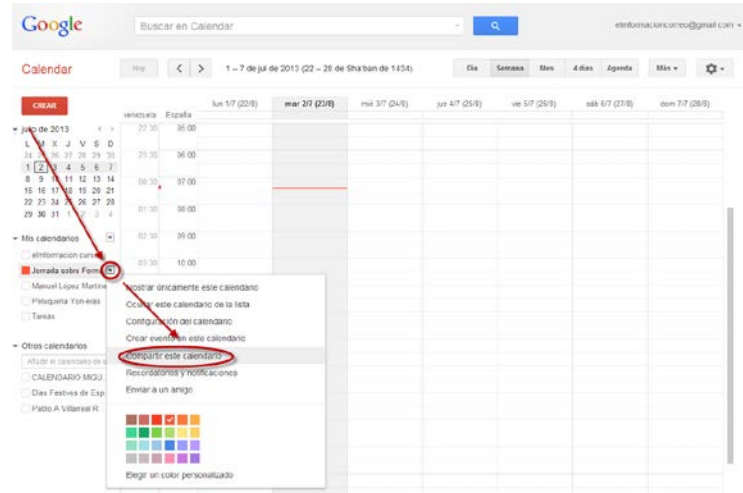

2. Nos mostrara la siguiente pantalla donde comprobaremos que tenemos marcada la opción de hacer público este calendario y seguidamente pulsaremos sobre Detalles del calendario.

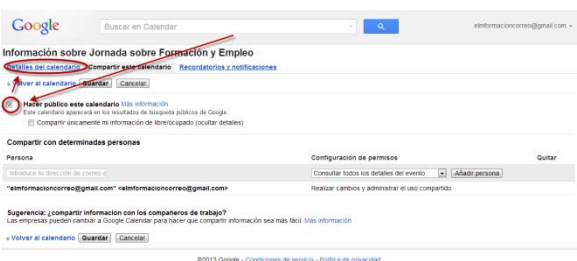

3. En esta pantalla pulsaremos sobre Personaliza el color, el tamaño y otras opciones.

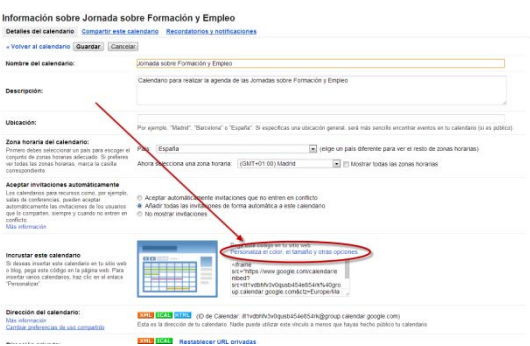

4. En el lado izquierdo de la pantalla vemos los parámetros que nos deja personalizar de nuestro calendario, elegimos los que queramos.

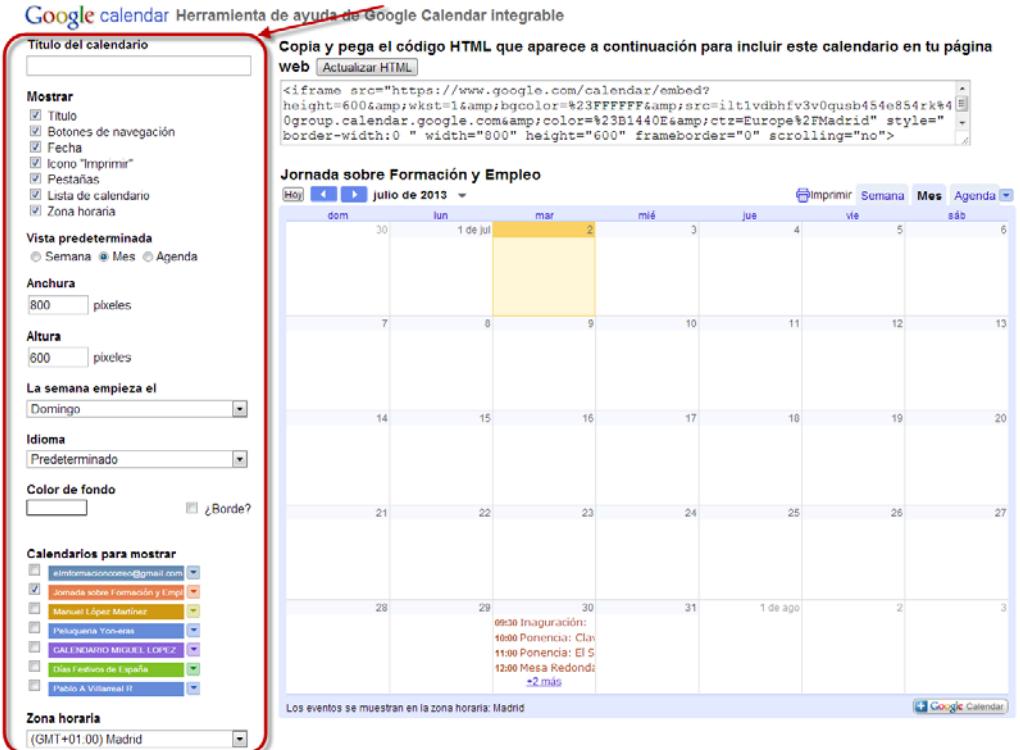

5. Para este ejercicio nosotros vamos a elegir Mostrar Titulo, Icono "Imprimir" y Zona horaria. Vista predeterminada Agenda. Calendarios para mostrar Jornada sobre Formación y Empleo y elegimos Zona horaria Madrid. Los demás parámetros como altura, anchura no nos importaran.

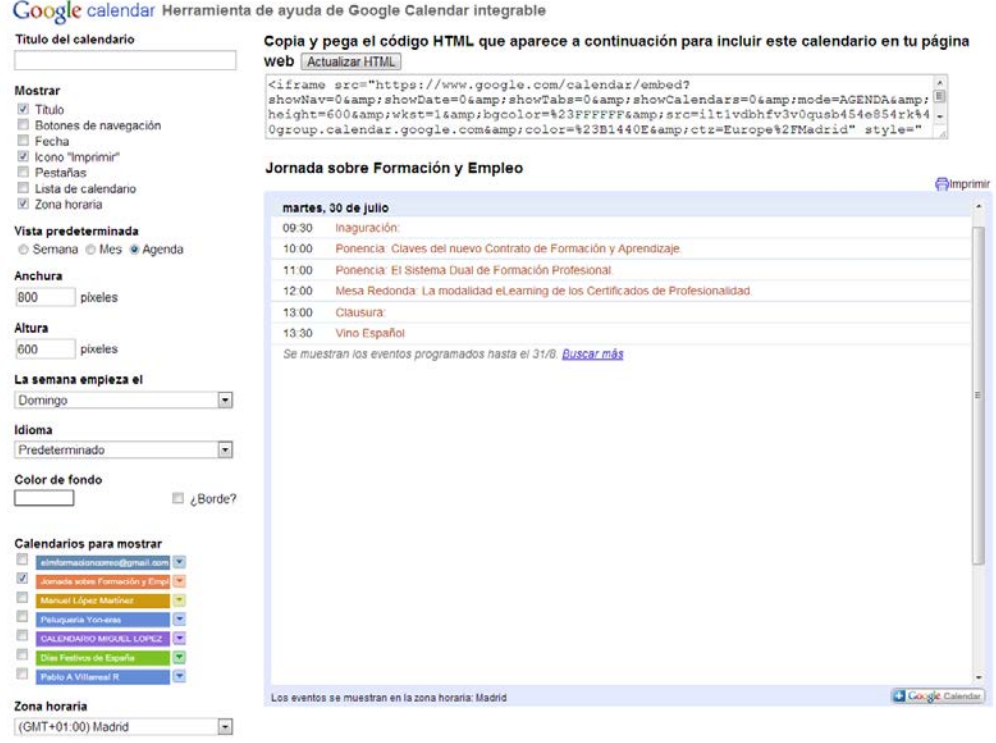

## 6. Seguidamente debemos de copiar el código HTML de la parte superior

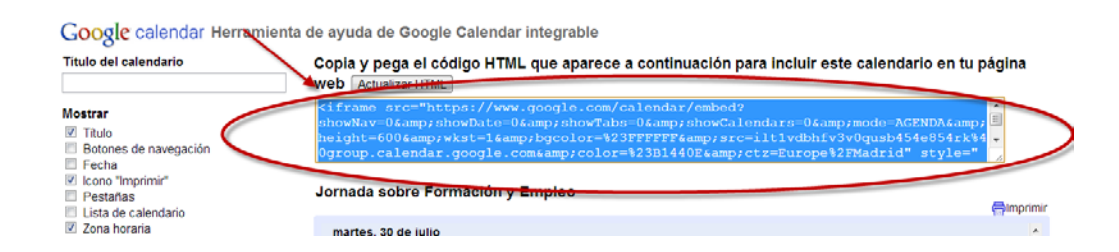

<iframe

src="https://www.google.com/calendar/embed?showNav=0&showDate=0&showTabs=0 &showCalendars=0&mode=AGENDA&height=600&wkst=1&bgcolor=% 23FFFFFF&src=ilt1vdbhfv3v0qusb454e854rk%40group.calendar.google.com&color=%2 3B1440E&ctz=Europe%2FMadrid" style=" border-width:0 " width="800" height="600" frameborder="0" scrolling="no"></iframe>

Pero si copiamos esto en como una direccion URL en nuestro navegador no funcionara, ya que es un codigo HTML que solo sirve para insertar en una pagina web.

Por lo que debemos de estraer un trozo de dicho codigo y eliminar algunas partes.

Debemos de estraer el trozo de codigo que esta entre comillas desde donde empieza con https hasta Madrid.

https://www.google.com/calendar/embed?showNav=0&amp:showDate=0&amp:showTabs=0&amp [;showCalendars=0&mode=AGENDA&height=600&wkst=1&bgcolor=%23FFF](https://www.google.com/calendar/embed?showNav=0&showDate=0&showTabs=0&showCalendars=0&mode=AGENDA&height=600&wkst=1&bgcolor=%23FFFFFF&src=ilt1vdbhfv3v0qusb454e854rk%40group.calendar.google.com&color=%23B1440E&ctz=Europe%2FMadrid) [FFF&src=ilt1vdbhfv3v0qusb454e854rk%40group.calendar.google.com&color=%23B144](https://www.google.com/calendar/embed?showNav=0&showDate=0&showTabs=0&showCalendars=0&mode=AGENDA&height=600&wkst=1&bgcolor=%23FFFFFF&src=ilt1vdbhfv3v0qusb454e854rk%40group.calendar.google.com&color=%23B1440E&ctz=Europe%2FMadrid) [0E&ctz=Europe%2FMadrid](https://www.google.com/calendar/embed?showNav=0&showDate=0&showTabs=0&showCalendars=0&mode=AGENDA&height=600&wkst=1&bgcolor=%23FFFFFF&src=ilt1vdbhfv3v0qusb454e854rk%40group.calendar.google.com&color=%23B1440E&ctz=Europe%2FMadrid)

Si pulsamos sobre el enlace vemos que aun asi no funciona, debemos de eliminar todas las expresiones amp

[https://www.google.com/calendar/embed?showNav=0&;showDate=0&;showTabs=0&;showCalend](https://www.google.com/calendar/embed?showNav=0&;showDate=0&;showTabs=0&;showCalendars=0&;mode=AGENDA&;height=600&;wkst=1&;bgcolor=%23FFFFFF&;src=ilt1vdbhfv3v0qusb454e854rk%40group.calendar.google.com&;color=%23B1440E&;ctz=Europe%2FMadrid) [ars=0&;mode=AGENDA&;height=600&;wkst=1&;bgcolor=%23FFFFFF&;src=ilt1vdbhfv3v0qusb](https://www.google.com/calendar/embed?showNav=0&;showDate=0&;showTabs=0&;showCalendars=0&;mode=AGENDA&;height=600&;wkst=1&;bgcolor=%23FFFFFF&;src=ilt1vdbhfv3v0qusb454e854rk%40group.calendar.google.com&;color=%23B1440E&;ctz=Europe%2FMadrid) [454e854rk%40group.calendar.google.com&;color=%23B1440E&;ctz=Europe%2FMadrid](https://www.google.com/calendar/embed?showNav=0&;showDate=0&;showTabs=0&;showCalendars=0&;mode=AGENDA&;height=600&;wkst=1&;bgcolor=%23FFFFFF&;src=ilt1vdbhfv3v0qusb454e854rk%40group.calendar.google.com&;color=%23B1440E&;ctz=Europe%2FMadrid)

Vemos que sigue sin funcionar nos muestra el calendario pero no como nosotros queremos, eliminamos entonces todos los ; que hay despues de las &

[https://www.google.com/calendar/embed?showNav=0&showDate=0&showTabs=0&showCalendar](https://www.google.com/calendar/embed?showNav=0&showDate=0&showTabs=0&showCalendars=0&mode=AGENDA&height=600&wkst=1&;bgcolor=%23FFFFFF&src=ilt1vdbhfv3v0qusb454e854rk%40group.calendar.google.com&color=%23B1440E%20&ctz=Europe%2FMadrid) [s=0&mode=AGENDA&height=600&wkst=1&bgcolor=%23FFFFFF&src=ilt1vdbhfv3v0qusb454e](https://www.google.com/calendar/embed?showNav=0&showDate=0&showTabs=0&showCalendars=0&mode=AGENDA&height=600&wkst=1&;bgcolor=%23FFFFFF&src=ilt1vdbhfv3v0qusb454e854rk%40group.calendar.google.com&color=%23B1440E%20&ctz=Europe%2FMadrid) [854rk%40group.calendar.google.com&color=%23B1440E&ctz=Europe%2FMadrid](https://www.google.com/calendar/embed?showNav=0&showDate=0&showTabs=0&showCalendars=0&mode=AGENDA&height=600&wkst=1&;bgcolor=%23FFFFFF&src=ilt1vdbhfv3v0qusb454e854rk%40group.calendar.google.com&color=%23B1440E%20&ctz=Europe%2FMadrid)

Y finalmente vemos como nuestro enlace ya funciona.